# 节目制作、发布、管理

#### **1**、新增广告

1.1、登录状态下,点击"广告",点击"新增" --- 点击广告的名称可以预览广告

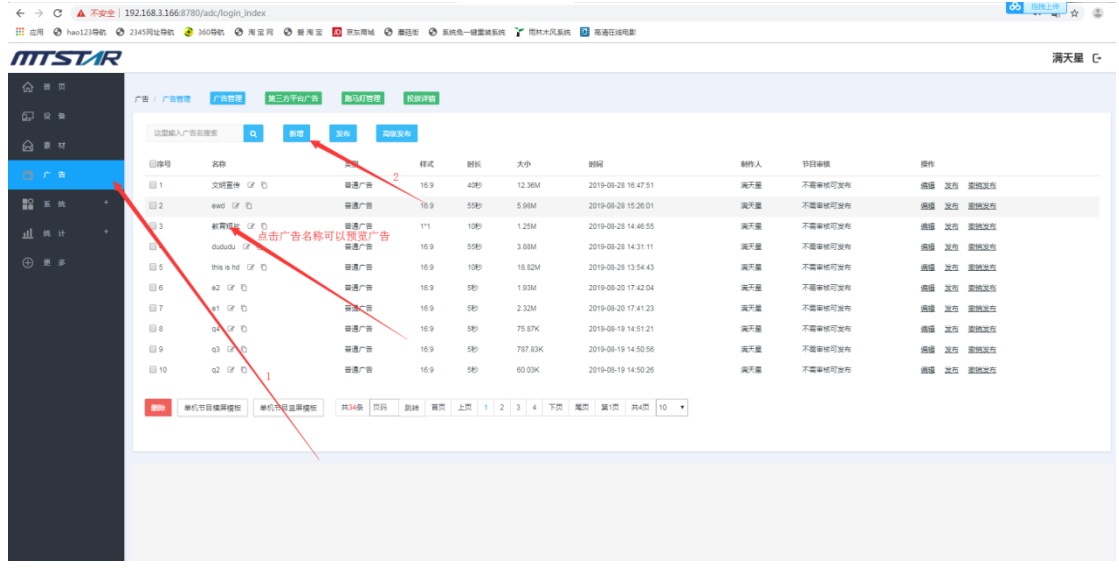

#### 1.2、选择节目类型,输入节目名称,设置节目比例,点击"保存"

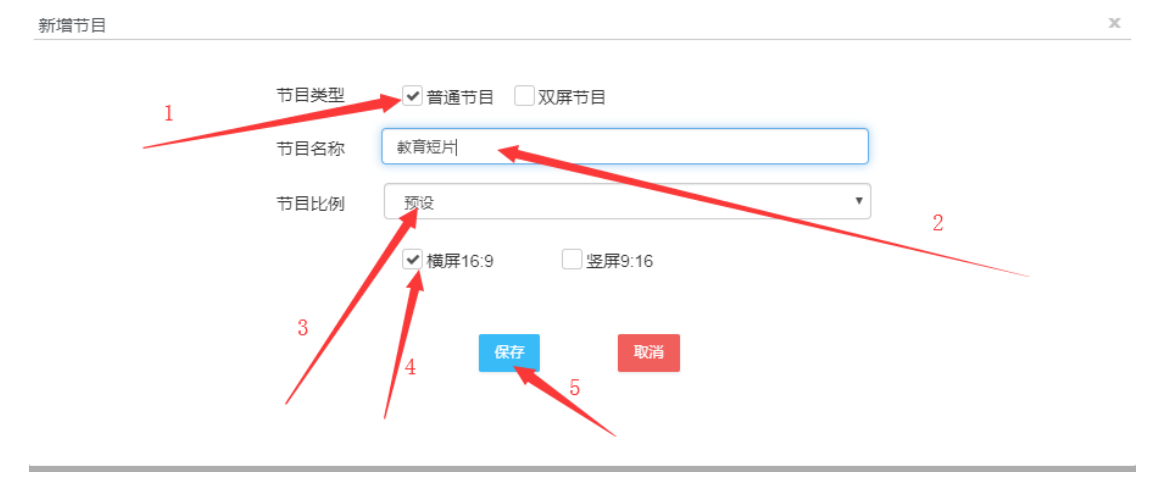

1.3、选择广告内容, 设置位置, 设置播放时间, 右键图片还可以锁定, 删除等操作

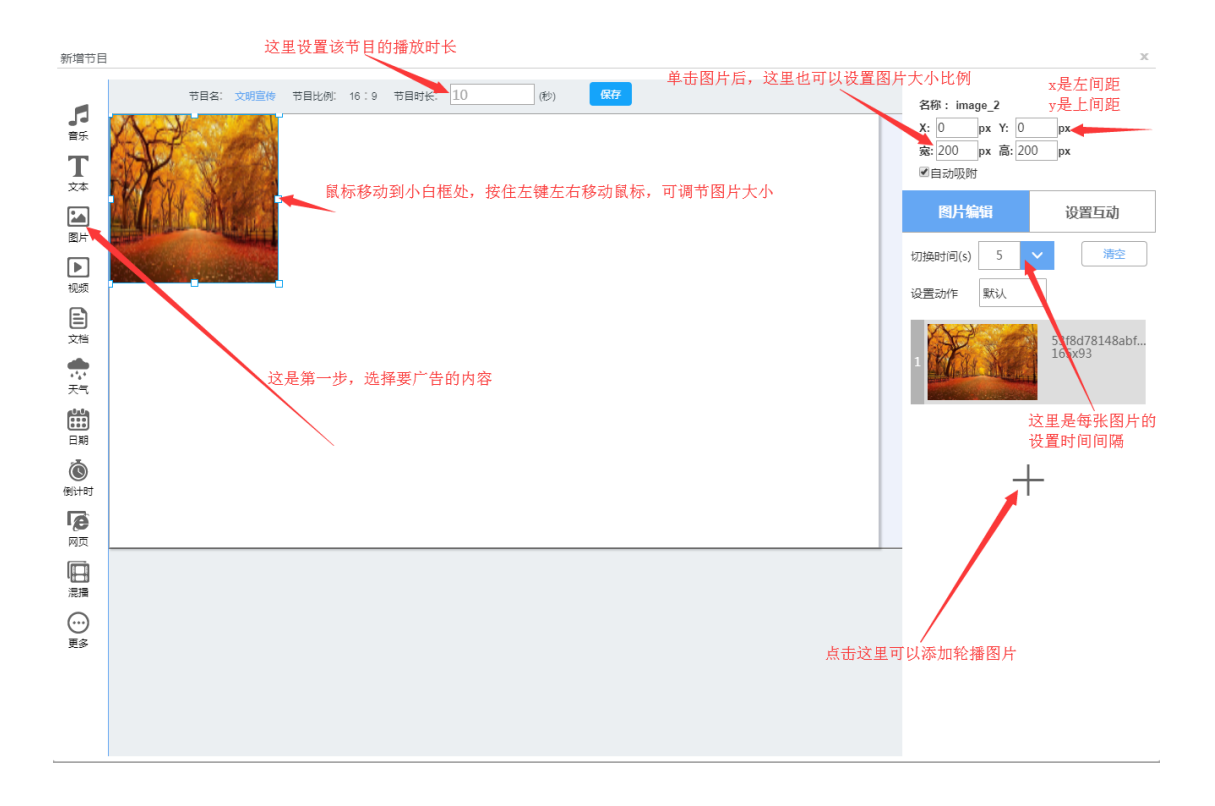

择字体颜色和背景颜色

1.4、可以添加天气(需要时添加) 点击天气,设置位置,选择样式,选择城市,选

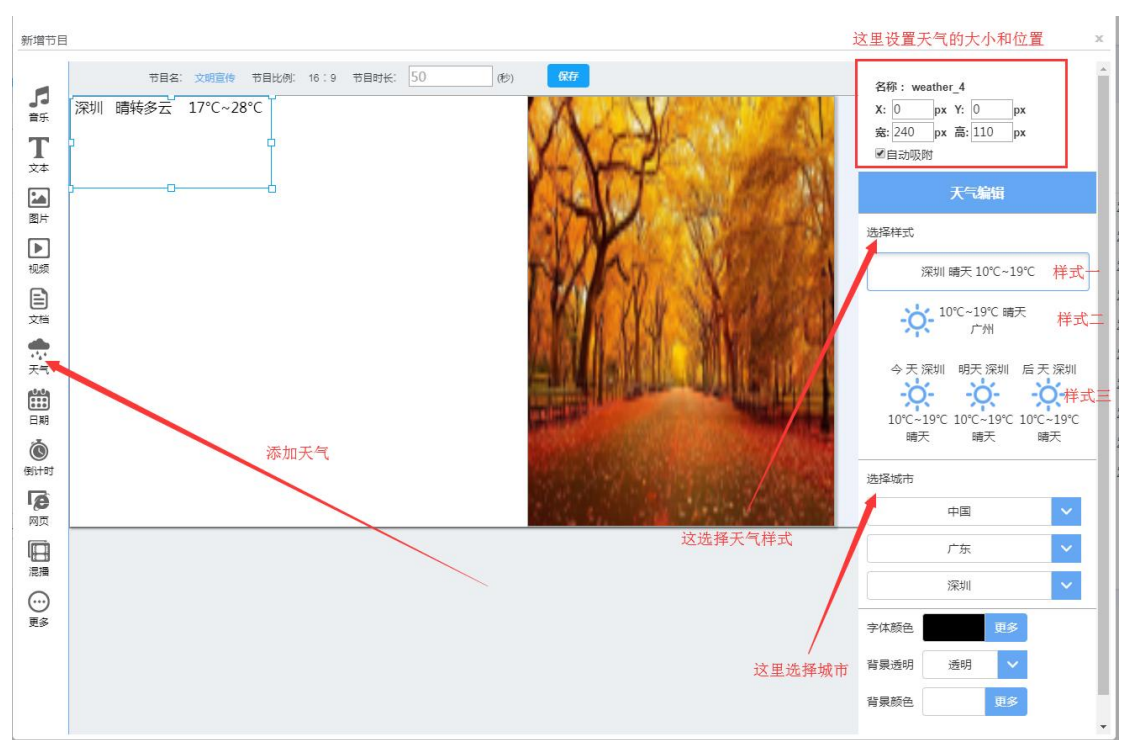

1.5、可以添加日期(需要时添加) 点击日期,设置位置,选择样式,选择时区,设 置文本样式

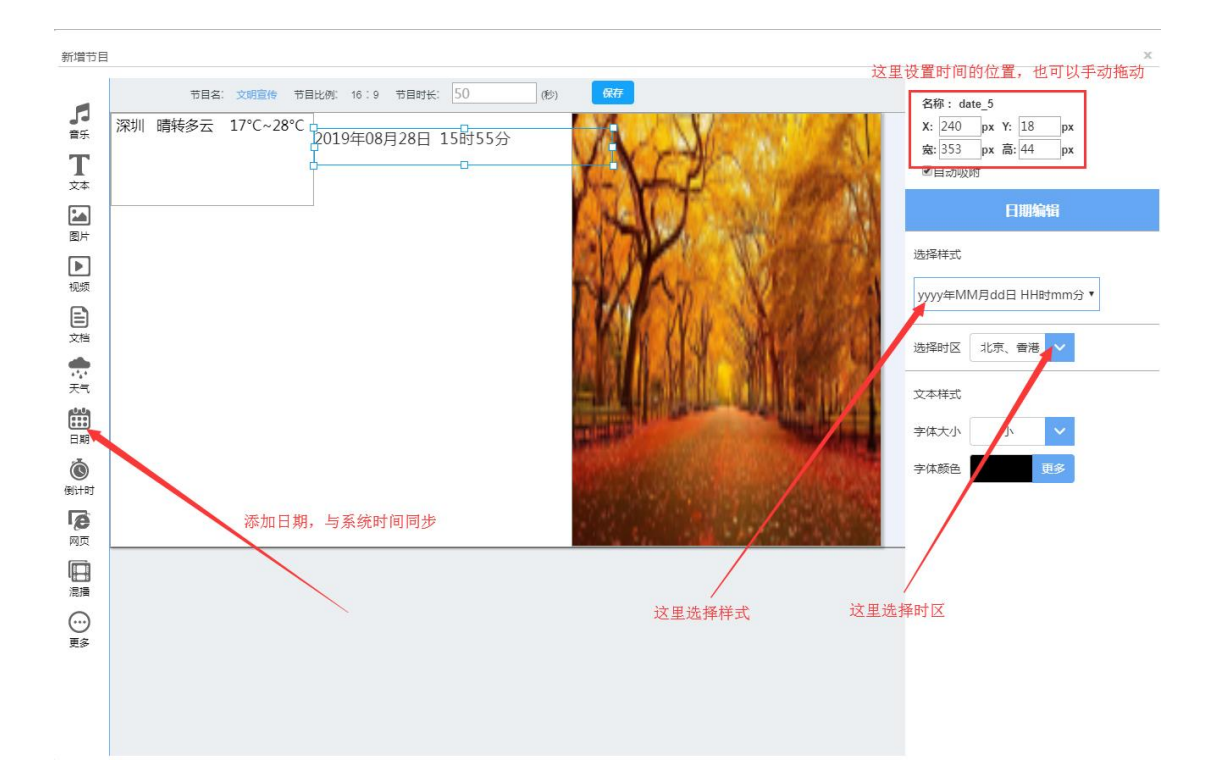

#### 1.6、可以添加文本(需要时添加)

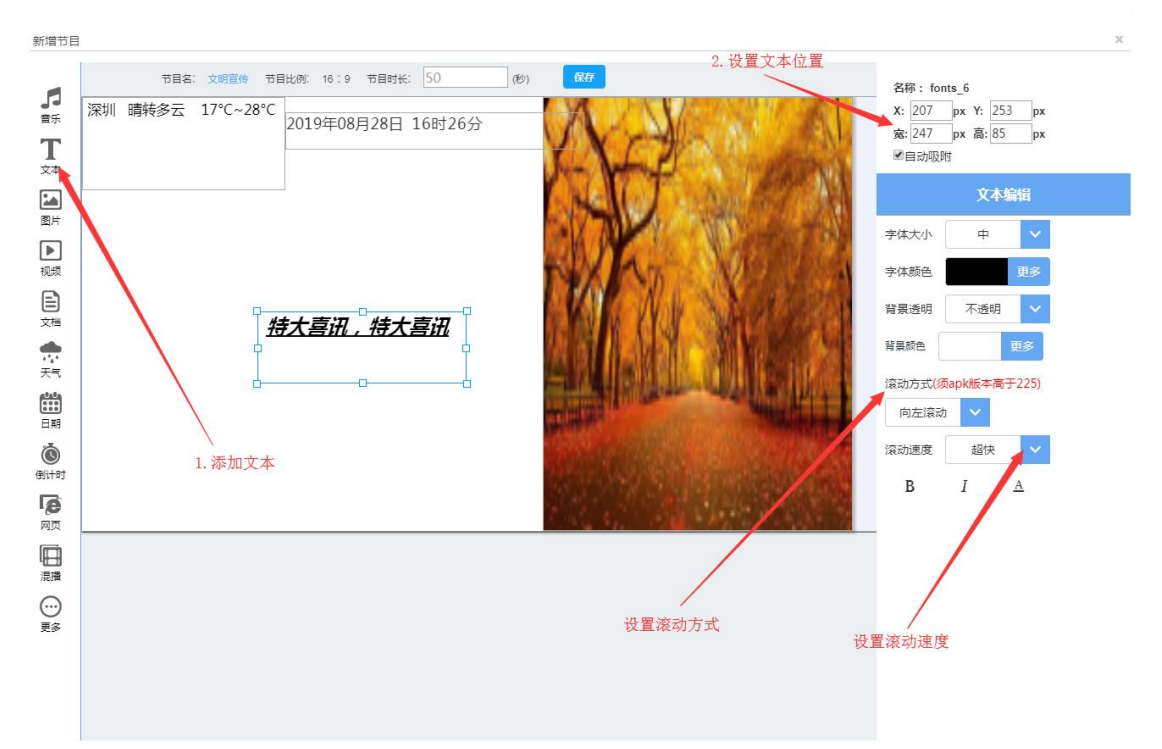

#### **2**、发布广告

2.1、登录状态下,点击"广告",勾选要发布的广告,点击发布(发布一个以上请点 击 高级发布)

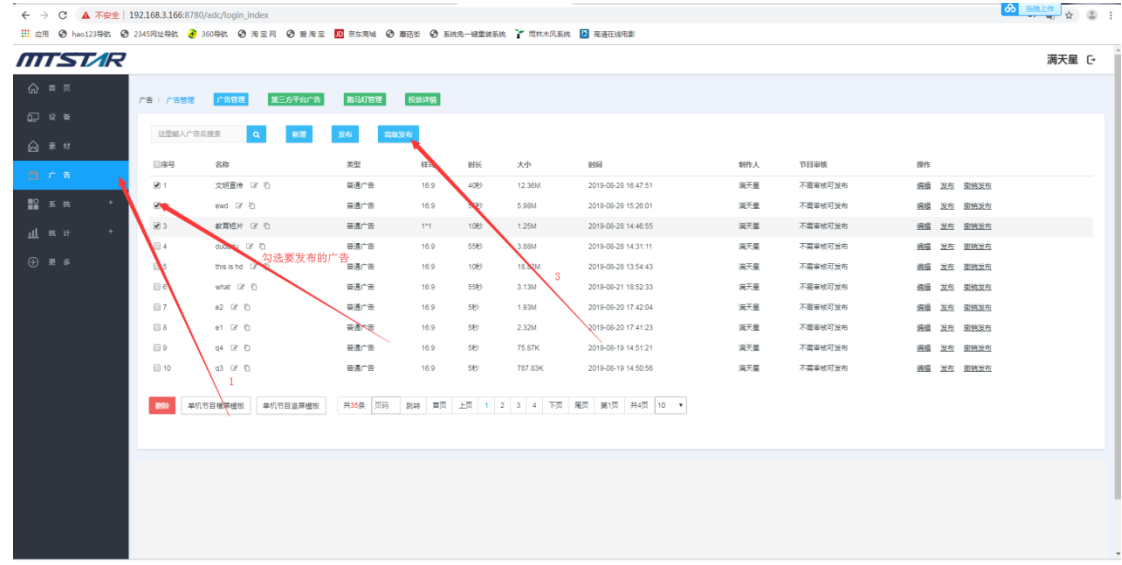

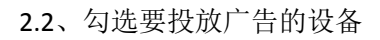

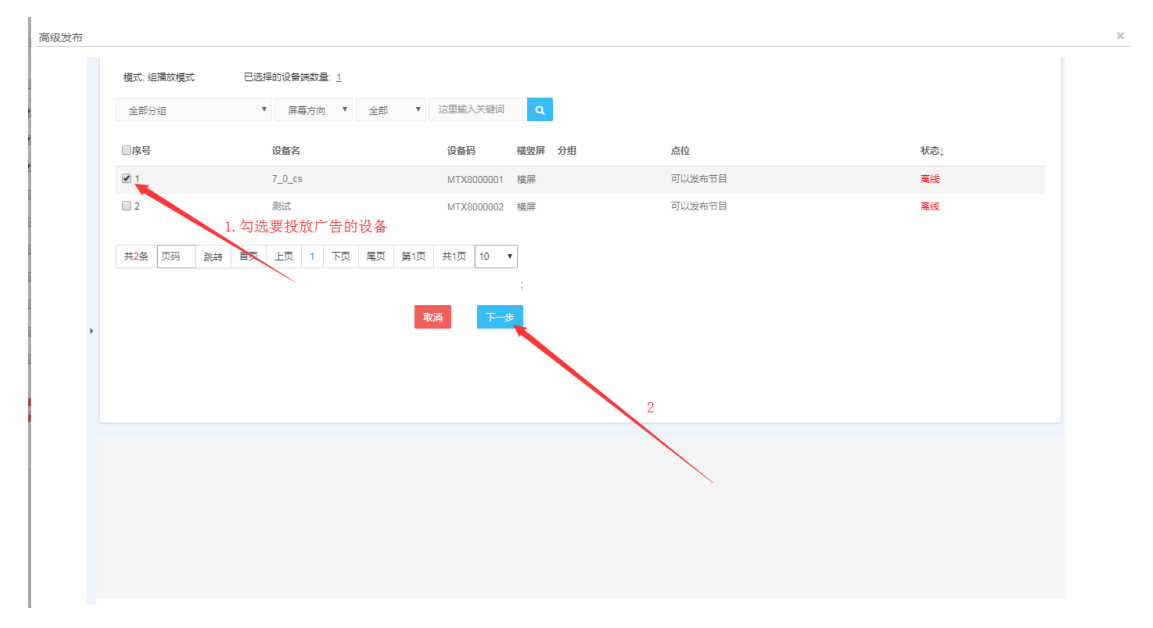

2.3、输入广告名称,设置排序和循环次数,选择发布模式,配置时间,点击"发布"

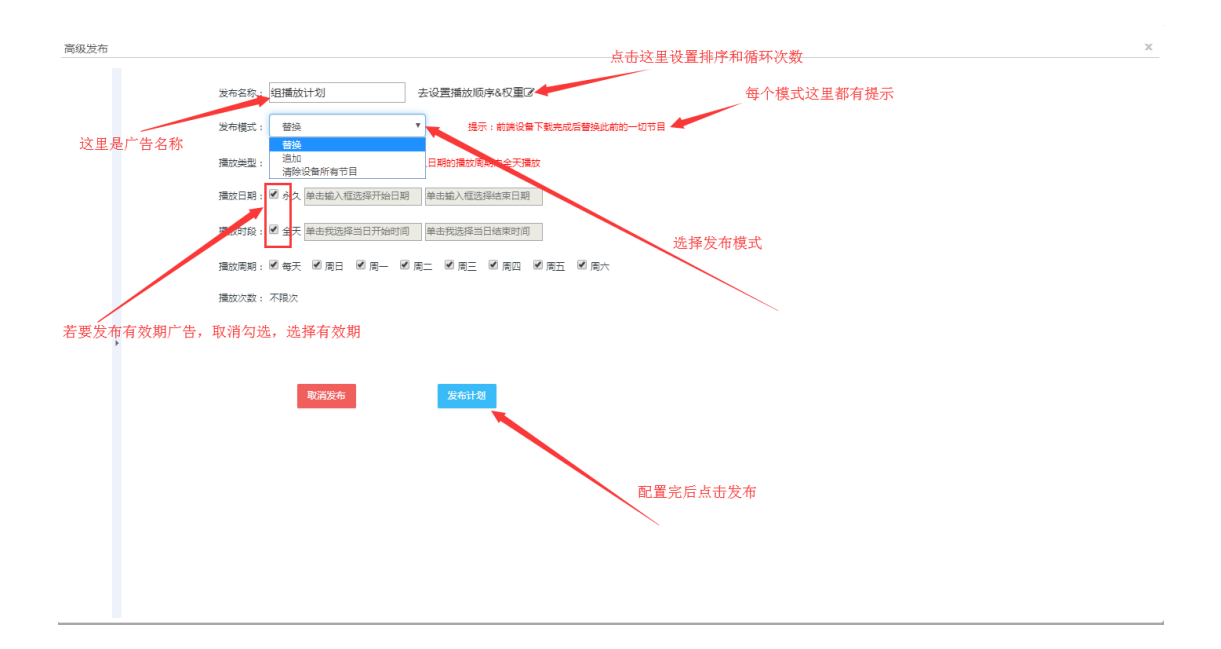

2.4、发布成功,相关指令会因为前端设备的在线与否状态以及网络拥堵状况而择机到 达,不在线的设备在下次上线后也会收到指令,你也可以去投放详情查看指令到达详情

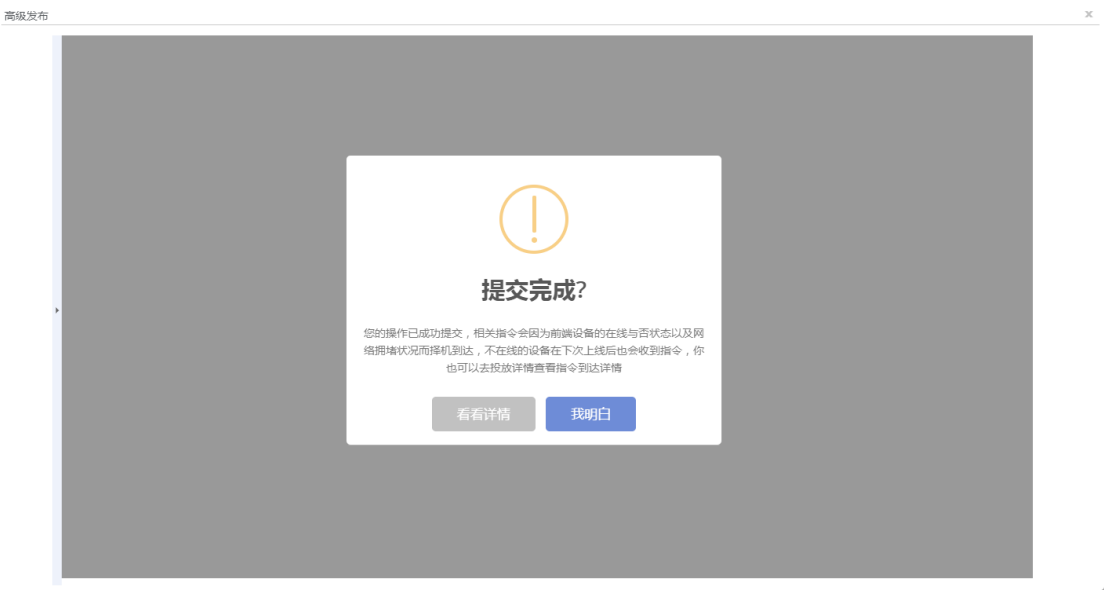

# **3**、查看投放详情(可以查看广告投放和跑马灯投放详情)

3.1 广告管理页面,点击"投放详情"可以查看发布记录和详情

| ← → C A 不安全   192.168.3.166:8780/adc/login_index |              |                                                                                                |              |       |                   |                                             |     |         |            | $\frac{1}{2}$ $\frac{1}{2}$ $\frac{1}{2}$ $\frac{1}{2}$ $\frac{1}{2}$ $\frac{1}{2}$ $\frac{1}{2}$ $\frac{1}{2}$ $\frac{1}{2}$ $\frac{1}{2}$ $\frac{1}{2}$ $\frac{1}{2}$ |
|--------------------------------------------------|--------------|------------------------------------------------------------------------------------------------|--------------|-------|-------------------|---------------------------------------------|-----|---------|------------|----------------------------------------------------------------------------------------------------|
|                                                  |              | : 11 应用 ◆ hao121导航 ◆ 2345 风址导航 ◆ 360 导航 ◆ 海宝网 ◆ 愛海宝 ■ 京东商城 ◆ 書菇街 ◆ 系统免一键量検系统 → 雨林木风系统 ■ 高清在线电影 |              |       |                   |                                             |     |         |            |                                                                                                    |
| MTSTAR                                           |              |                                                                                                |              |       |                   |                                             |     |         |            | 满天星 [-                                                                                                    |
| 命 首页                                             | 广告 / 广告管理    | 第三方平台广告<br>广告管理                                                                                | <b>周马灯管理</b> | 投放详情  |                   |                                             |     |         |            |                                                                                                    |
| 17 设备                                            |              |                                                                                                |              |       |                   |                                             |     |         |            |                                                                                                    |
| △ 章 材                                            | 这里输入广告名搜索    | <b>Q</b><br>新聞                                                                                 | 高級发布<br>发布   |       |                   |                                             |     |         |            |                                                                                                    |
| 百个年                                              | 日序号          | 名称                                                                                             | 类型           | 样式    | 时长<br>大小          | 时间                                          | 制作人 | 节目审核    | 提作         |                                                                                                    |
|                                                  | $  $ 1       | 文明宣传 (2) (2)                                                                                   | 普通广告         | 16:9  | 40秒<br><b>DOM</b> | 2019-08-28 16:47:51                         | 満天星 | 不需审核可发布 | 追纵 发布 提纳发布 |                                                                                                    |
| <b>設 医统</b>                                      | $\Box$ 2     | $ewd \tG$                                                                                      | 普通广告         | 16:9  | 55秒<br>5.98M      | 2019-08-28 15:26:01                         | 満天星 | 不需审核可发布 | 追請 发布 里姆发布 |                                                                                                    |
| $\rightarrow$<br>山 统计                            | $\Box$ 3     | 数算短片 (8) (3)                                                                                   | 普通广告         | $1*1$ | 10秒<br>1.25M      | 2019-08-28 14:46:55                         | 満天星 | 不需审核可发布 | 遍缘 发布 里特发布 |                                                                                                    |
|                                                  | $\Box$ 4     | dududu @ D                                                                                     | 普通广告         | 16:9  | 3.88M<br>5589     | 2019-08-28 14:31:11                         | 満天星 | 不需审核可发布 | 遍缘 发布 里班发布 |                                                                                                    |
| ⊕ 更多                                             | $\boxplus$ 5 | this and is 0                                                                                  | 普通广告         | 16:9  | 1089<br>18.82M    | 2019-08-48 13:54:43                         | 満天星 | 不需审核可发布 | 编辑 发布 提销发布 |                                                                                                    |
|                                                  | $\Box$ 6     | what Is                                                                                        | 普通广告         | 16:9  | 5519<br>3.13M     | 2019-08-21 18:08:33                         | 满天星 | 不需审核可发布 | 追纵 发布 塑锦发布 |                                                                                                    |
|                                                  | $\Box$ 7     | 02 区 目                                                                                         | 普通广告         | 16:9  | 1.93M<br>585      | 2019-08-20 17:42:04                         | 满天星 | 不需审核可发布 | 追纵 发布 里姆发布 |                                                                                                    |
|                                                  | $\Box$ 8     | $01$ $\alpha$ 0                                                                                | 普通广告         | 16:9  | 2.32M<br>585      | 2019-08-20 17:41:23                         | 満天星 | 不需审核可发布 | 偏橋 发布 節柄发布 |                                                                                                    |
|                                                  | $\Box$ 9     | $Q4$ $27$ $D$                                                                                  | 普通广告         | 16:9  | 585<br>75.87K     | 2019-08-19 14:51:21                         | 満天星 | 不需审核可发布 | 過福 发布 接销发布 |                                                                                                    |
|                                                  | $\Box$ 10    | q3 (8 <sup>f</sup> )                                                                           | 普通广告         | 16:9  | 585<br>787.83K    | 2019-08-19 14:50:56                         | 満天星 | 不需审核可发布 | 追纵 发布 图确发布 |                                                                                                    |
|                                                  |              | 单机节目显屏模板<br>单机节目模屏模板                                                                           |              |       |                   | 共35条 页码 朗转 第页 上页 1 2 3 4 下页 尾页 第1页 共4页 10 * |     |         |            |                                                                                                    |
|                                                  |              |                                                                                                |              |       |                   |                                             |     |         |            |                                                                                                    |
|                                                  |              |                                                                                                |              |       |                   |                                             |     |         |            |                                                                                                    |
|                                                  |              |                                                                                                |              |       |                   |                                             |     |         |            |                                                                                                    |
|                                                  |              |                                                                                                |              |       |                   |                                             |     |         |            |                                                                                                    |
|                                                  |              |                                                                                                |              |       |                   |                                             |     |         |            |                                                                                                    |
|                                                  |              |                                                                                                |              |       |                   |                                             |     |         |            |                                                                                                    |
|                                                  |              |                                                                                                |              |       |                   |                                             |     |         |            |                                                                                                    |
|                                                  |              |                                                                                                |              |       |                   |                                             |     |         |            | $\star$                                                                                                    |

详情如下 ,点击对象名称可以预览广告,点击某个广告的到位状态可以查看投放详情

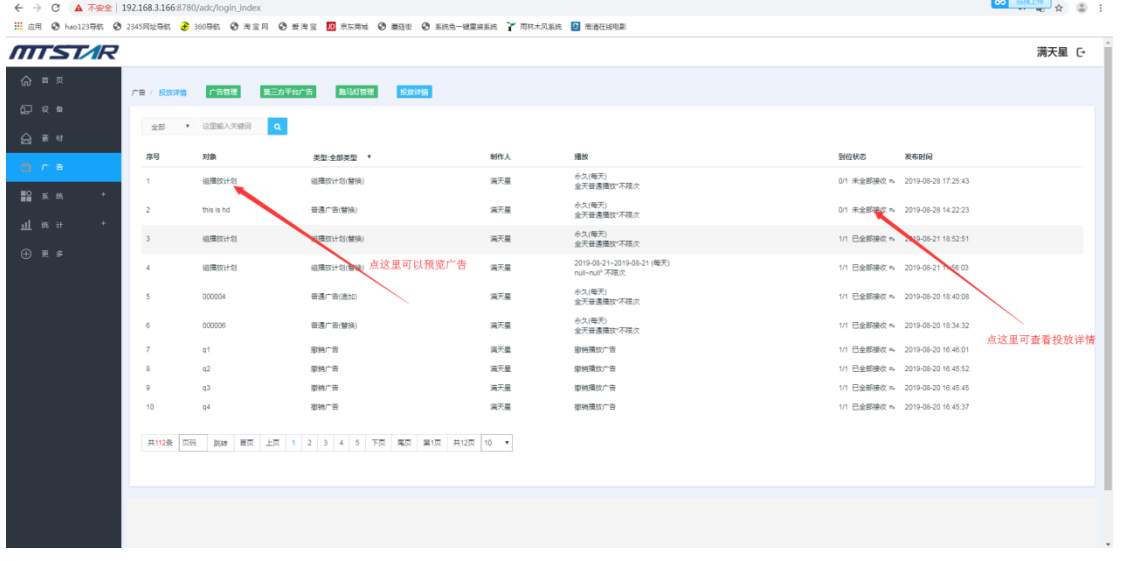

### **4**、编辑广告

广告管理页面,点击该广告后面的 "编辑"即可进行编辑

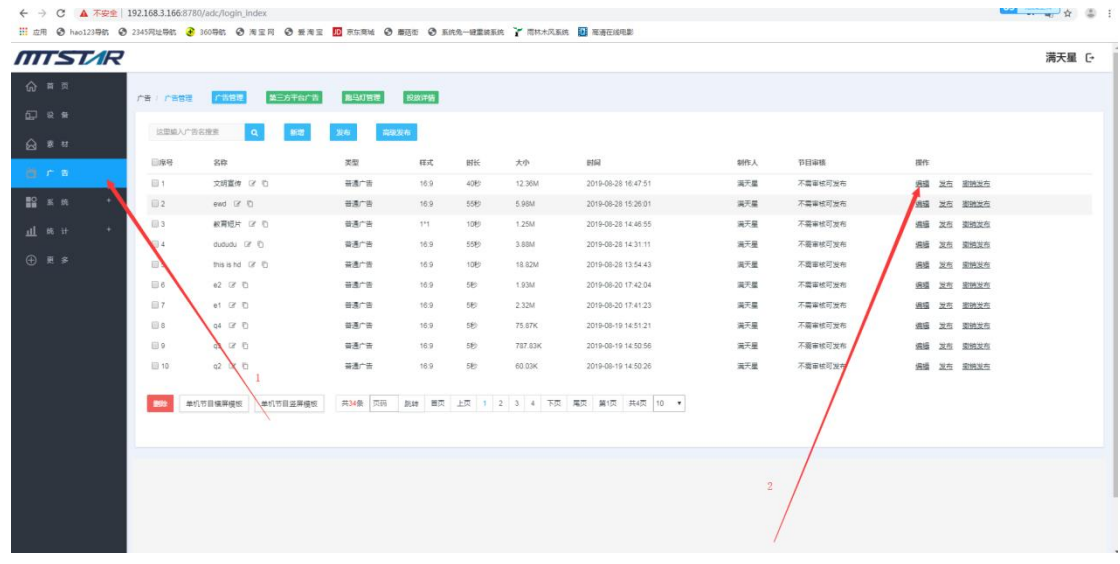

### **5**、撤销发布

广告管理页面,点击要撤销的广告后面的,"撤销发布",

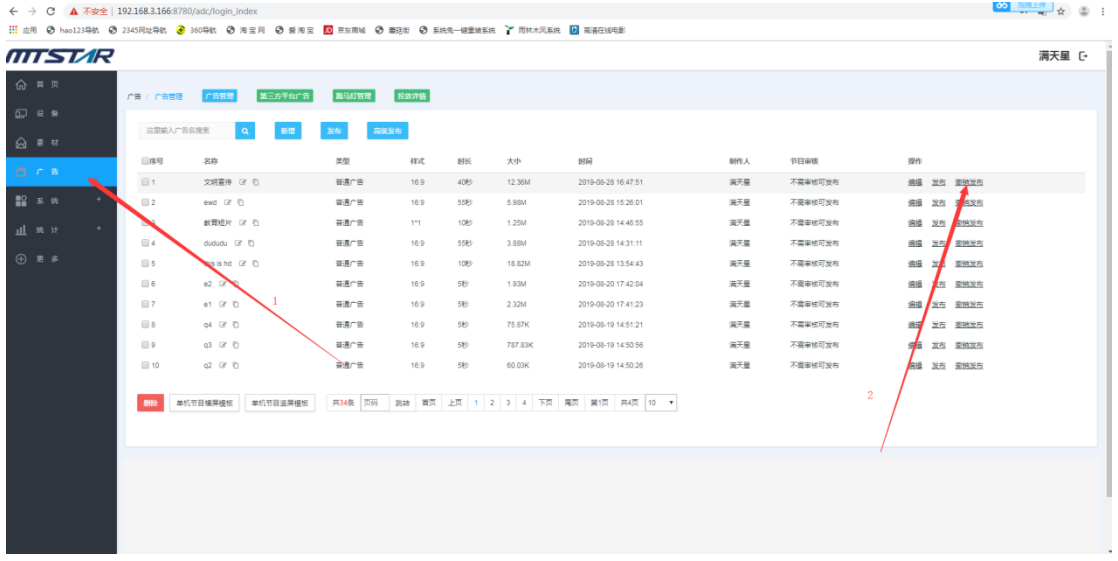

勾选要取消投放该广告的设备,点击"撤销发布"

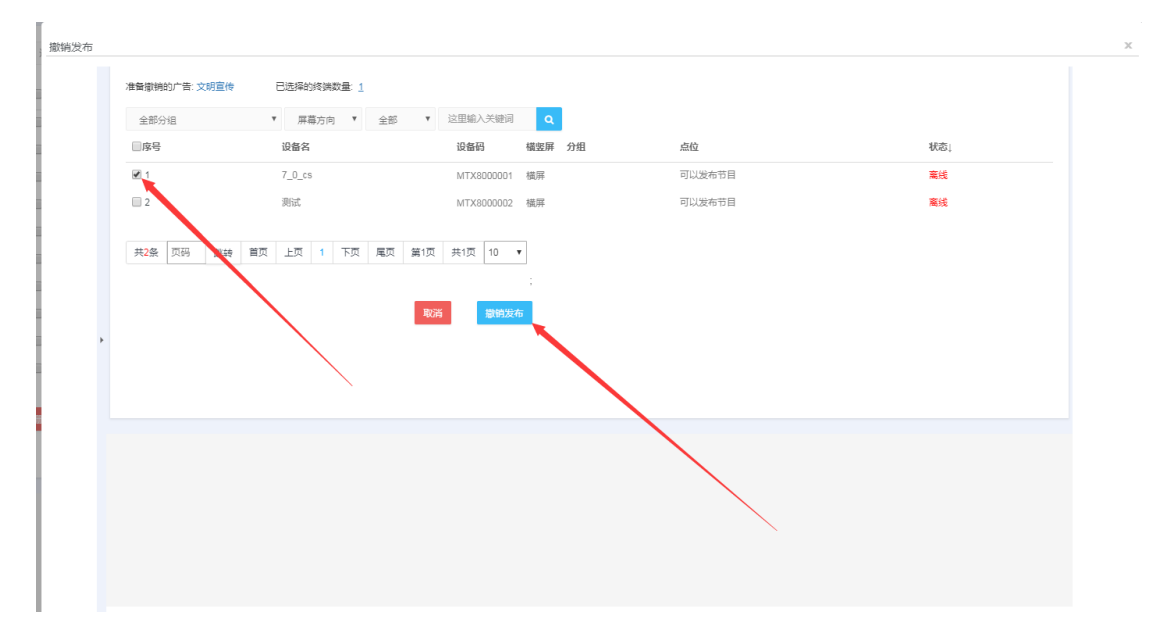

# **6**、修改广告名称

1. 广告管理页面,点击要修改的广告"改名",输入名称,点击保存即可

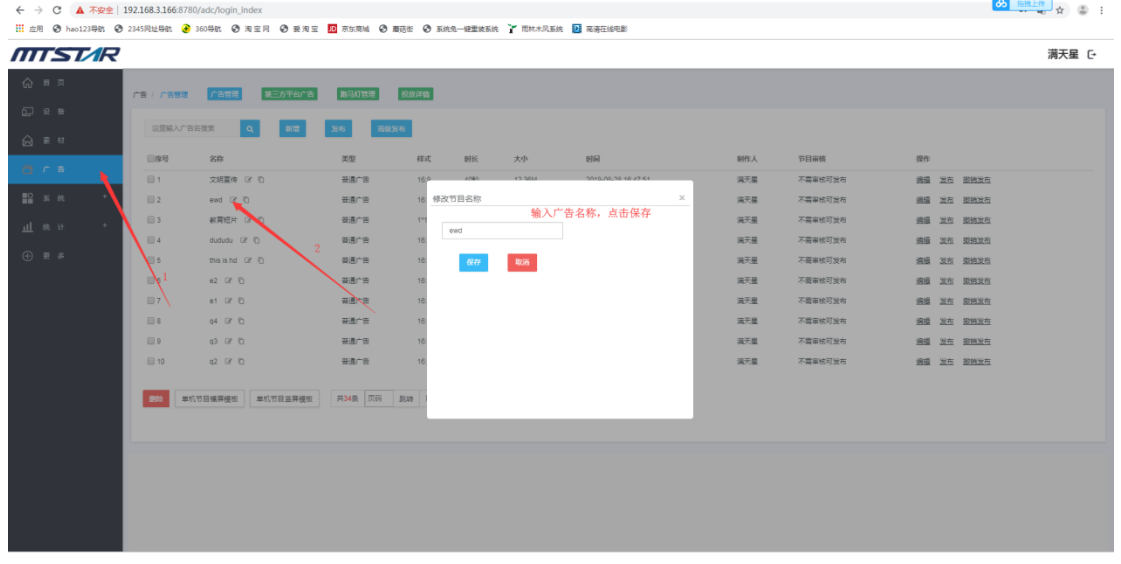

## **7**、删除广告

1. 广告管理页面, 勾选要删除的广告, 点击"删除", 点击"确认删除"即可把勾选 中的广告删除

![](_page_8_Picture_46.jpeg)

### **8**、广告搜索

广告管理页面,搜索框输入搜索内容,点击搜索即可过滤结果 如下图:

![](_page_8_Figure_5.jpeg)

#### **9**、制作导出单机节目横、竖屏模板

广告管理页面,点击"单击节目横屏或竖屏模板"

![](_page_9_Picture_51.jpeg)

添加图片,设置图片大小和位置,设置切换时间,制作完点击导出,选择要放置的 U 盘 路径即可

![](_page_9_Figure_4.jpeg)

#### **10**、结束